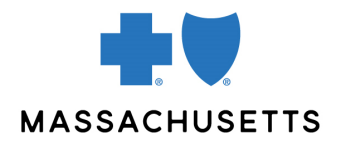

## Authorization manager tips

• Skilled Nursing Facilities, Rehab and Long-Term Acute Care

**INTRODUCTION** Use this tip when you submit an authorization request using the Authorization Manager tool. To correctly complete an authorization request, inpatient facilities are required to include certain information in their request.

## **REQUIRED INFORMATION** for inpatient **ADMISSIONS**

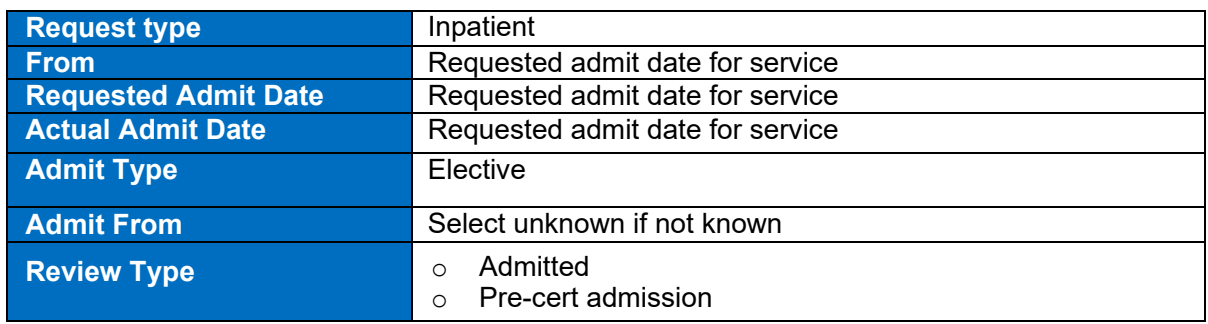

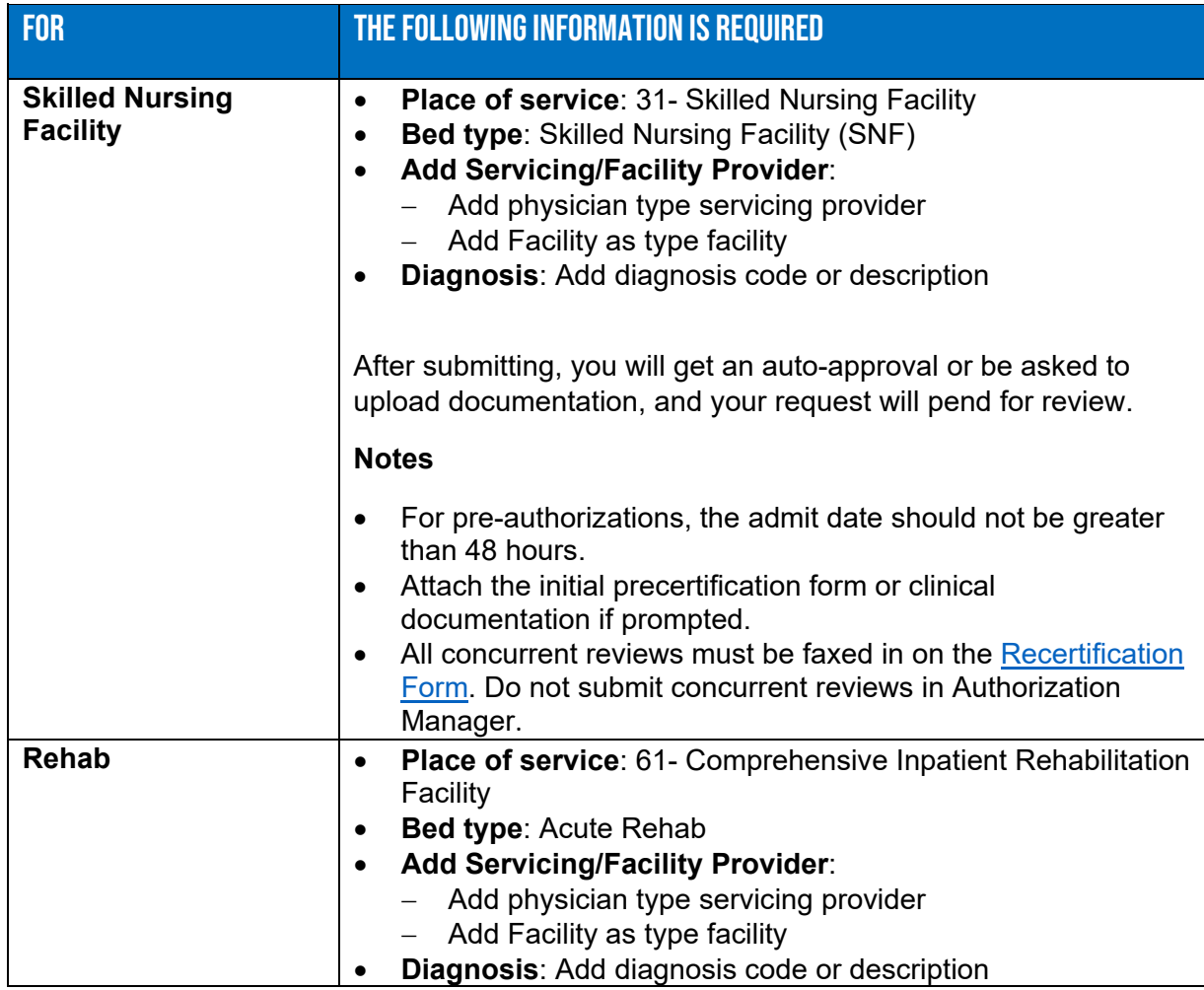

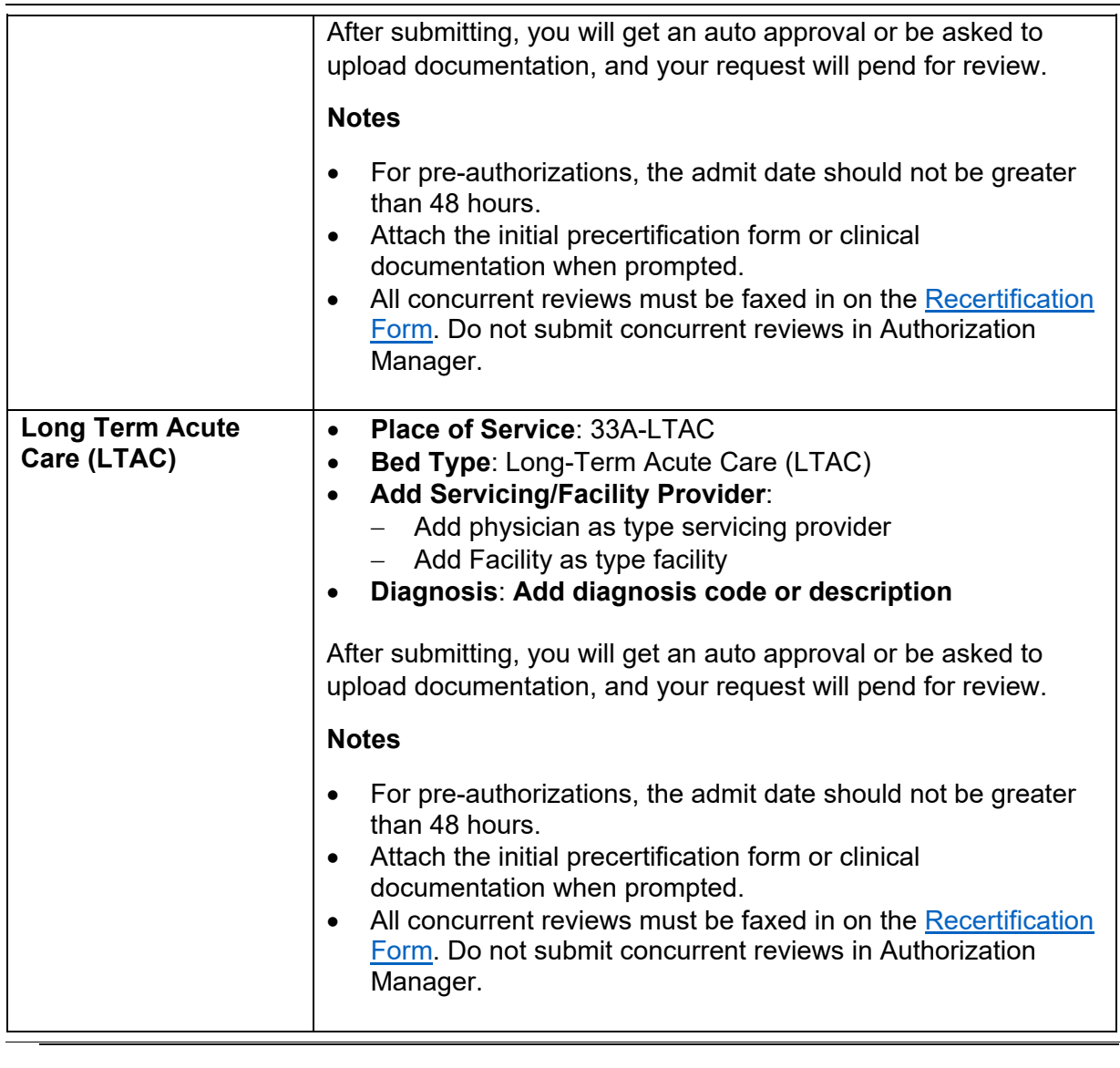

**RELATED RESOURCES** 

[Initial Precertification Form for SNF/Rehab/LTCH](https://provider.bluecrossma.com/ProviderHome/wcm/connect/12c0f8d0-ddcf-4c9a-b0cc-4fbaed3ab010/MPC_010419-2F_Initial_Precert_SNF_Rehab_LTCH.pdf?MOD=AJPERES&CONVERT_TO=URL&CACHEID=ROOTWORKSPACE-12c0f8d0-ddcf-4c9a-b0cc-4fbaed3ab010-mZIN4Yj) [Recertification Form for SNF/Rehab/LTCH](https://provider.bluecrossma.com/ProviderHome/wcm/connect/c1bbf3fb-511c-4dae-bfdf-3921b814fb36/MPC_022519-2J_Recert_SNF_Rehab_LTCH.pdf?MOD=AJPERES)

Visit our [Authorization Manager](https://provider.bluecrossma.com/ProviderHome/portal/home/etools/etools/mhk/!ut/p/z1/nZJdT4MwFIZ_ixdcSg_tBp13ZUmB-YFocNgbA4gbyUpJ6bb4761zF85EXOxde573yck5RQIVSHTlrl2VplVdubH3Z-G_xDiZe9cU0jSfcsgyOiFB5nsw8dHyADwxPw55jIHecg7JHY5YziMSBR4S5-Th5DAIH3BIAKIU_yf_3XRefgQQ4_olEgdkbAKnQEpnzAJzvsgeb6yEHIGxGfzVxQKJtpLuvpYuuDNMpoADj1LfCwj-3CHrKkJXSOjmrdGNdrfarnZtTD9cOeBAr9WufbXv1Wbb1FoNgyzdWkkH7o-VWMnGckqbr0_xU7hWg0HFbx7UyzzPC2iTS1G979nFBwy42pQ!/dz/d5/L2dBISEvZ0FBIS9nQSEh/) page for additional resources, including:

- Authorization Manager Guide
- Ambulance Services Quick Tip
- Video on how to attach clinical documentation

Blue Cross Blue Shield of Massachusetts refers to Blue Cross and Blue Shield of Massachusetts, Inc., Blue Cross and Blue Shield of Massachusetts HMO Blue, Inc., and/or Massachusetts Benefit Administrators LLC, based on Product participation.® Registered Marks of the Blue Cross and Blue Shield Association. ©2023 Blue Cross and Blue Shield of Massachusetts, Inc., or Blue Cross and Blue Shield of Massachusetts HMO Blue, Inc.

MPC\_021522-3P (08/22)